# SV. Avantree

# **Bruksanvisning Bluetooth Sender**

**BTTC-418-P** 

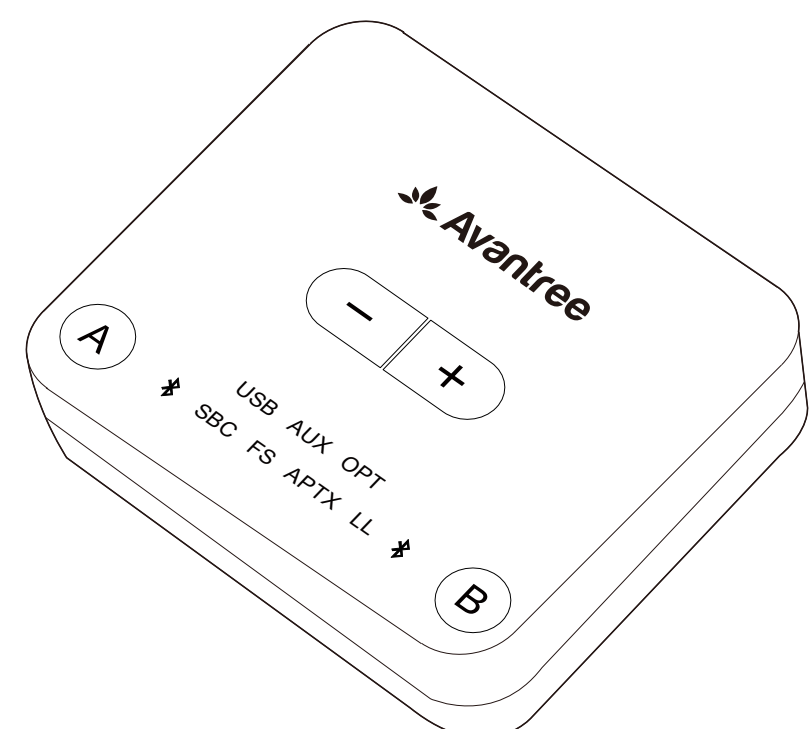

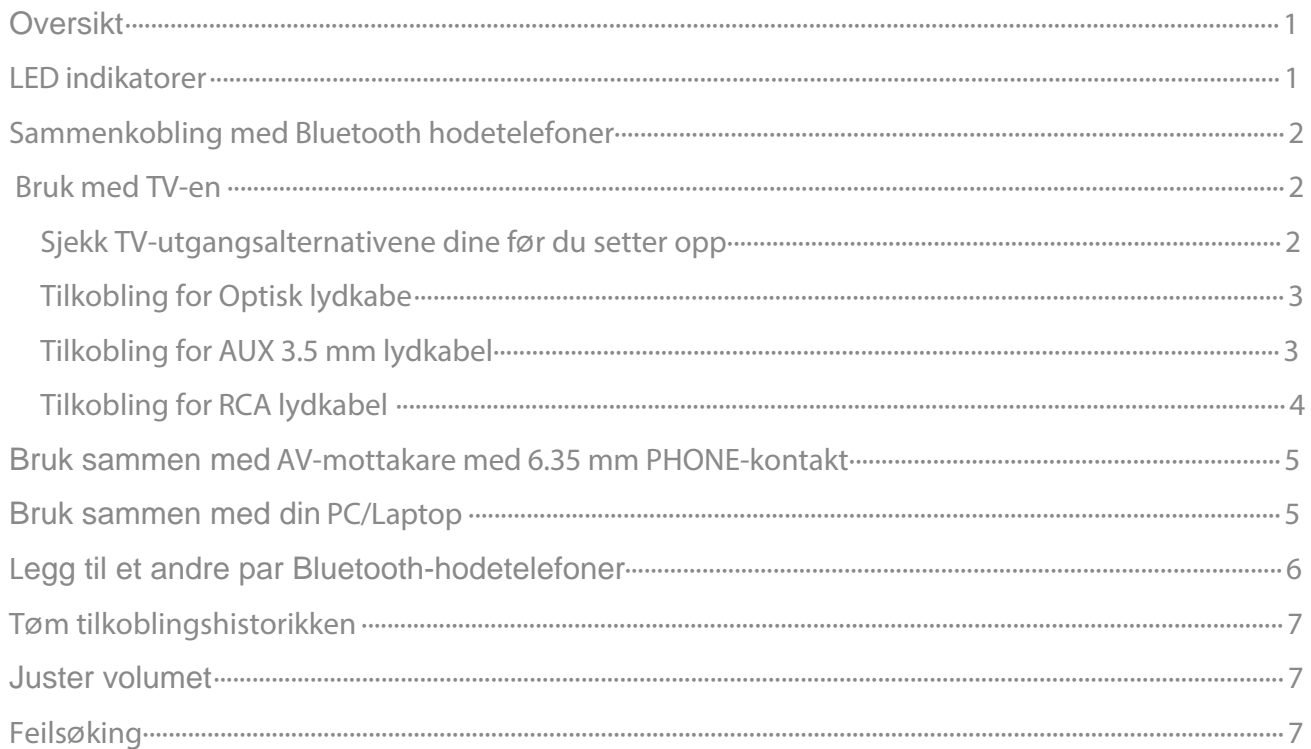

# <span id="page-1-0"></span>**Oversikt**

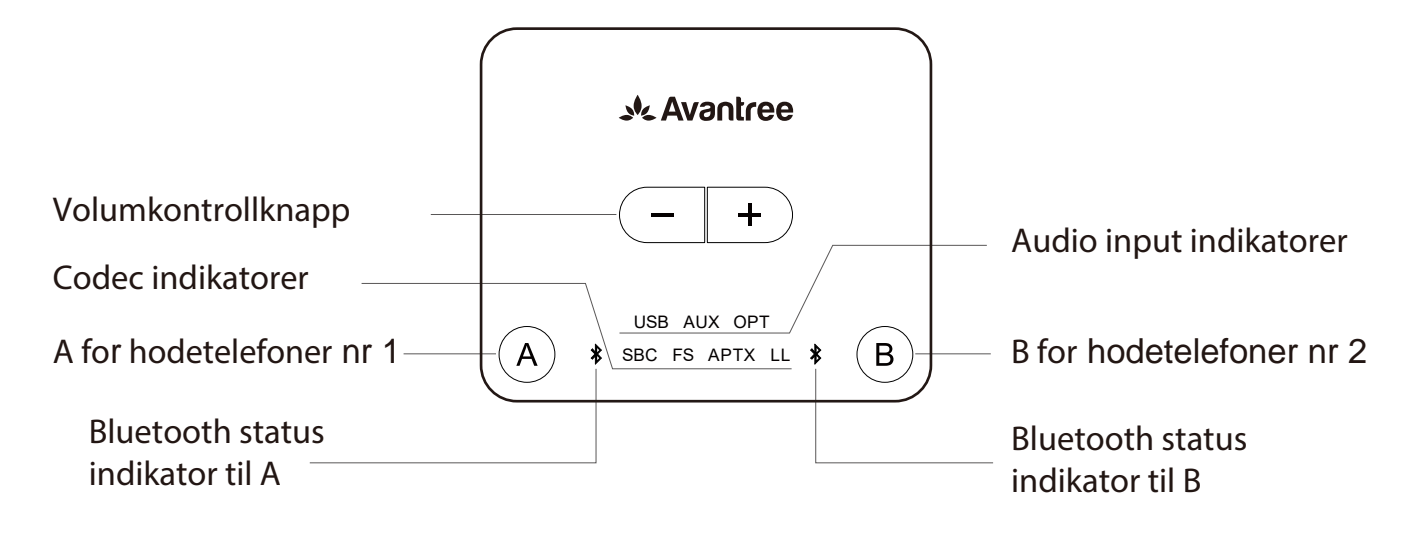

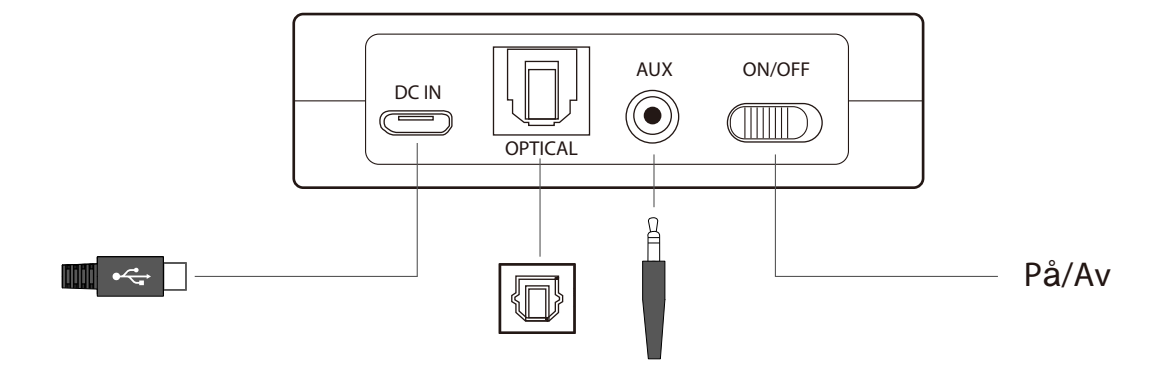

### **LED indikatorer**

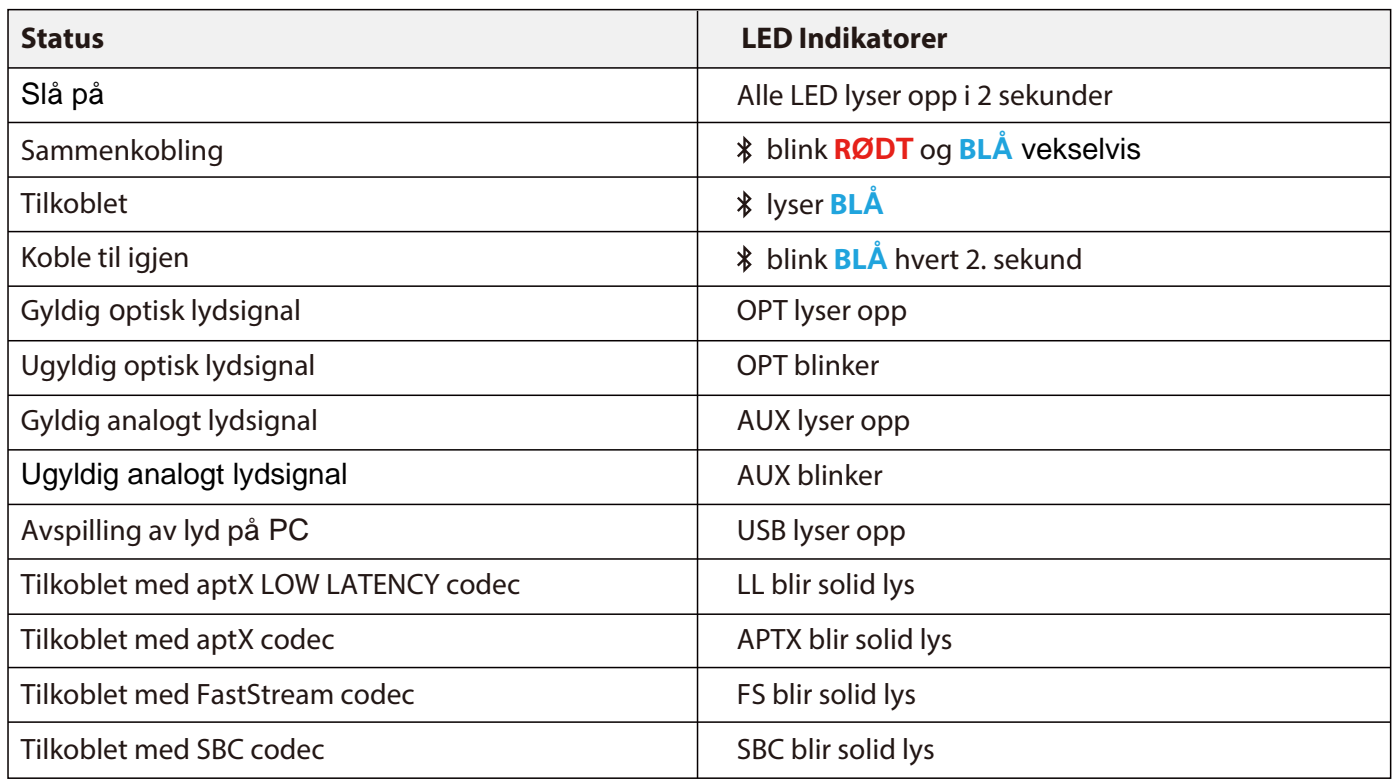

## <span id="page-2-0"></span>**Sammenkobling med Bluetooth hodetelefoner**

#### **Start opp senderen**

Slå på senderen med den medfølgende USB-kabeln. Koble den til enten USB-porten på TVen (TV-en må være PÅ for å levere strøm) eller en5V/500mA-2A USB-lader. Skyv deretter PÅ / AV-bryteren til PÅ. Alle LED-lysene vil lyse i 2 sekunder når de slås på.

#### **Sett senderen i PARINGSMODUS**

 og **BLÅ**. For ikke-første gangs bruk, trykk og hold A i 1 sekund for å gå till paringsmodus. For første gangs bruk vil senderen gå i paringsmodus automatisk. ved siden av A vil skifte **RØDT**

#### **Sett hodetelefone / høyttalerne dine i PARINGSMODUS**

Se relevant brukerhåndbok. Vanligvis lyser LED på hodetelefonene **RØDT** og **BLÅ** vekselvis eller blinker **BLÅTT** raskt.

#### **Sammenkobling**

Under paringsprocessen, hold enhetene nær hverandre og vent. Når sammenkoblingen er vellykket, lyser  $*$  ved siden av **A BLÅ**.

#### **Koble til igjen**

Det er ikke nødvendig å koble senderen til enheten din manuelt før hver bruk. Senderen kobles automatisk til den sist tilkoblede enheten på nytt innen 5-10 sekunder etter at begge enhetene ble slått på. Alternativt kan du starte senderen på nytt og vente 5-10 sekunder til de kobler til igjen.

Hvis  $*$  ved siden av A på senderen lyser **BLÅ**, bekrefter det at forbindelsen mellom senderen og hodetelefonene fungerer som den skal. Det neste trinnet er å mate lyden fra TV-en din inn senderen.

Hvis du har koblet senderen til TV-en / lydkilden din ved å følge instruksjonene nedenfor og fremdeles ikke kan høre lyden i hodetelefonene dine, må du justere innstillingen Audio OUT på TV i henhold til instruksjonene nedenfor, eller kontakt produsenten av TV-en for støtte.

### **Bruk med TV-en**

#### **Sjekk TV-utgangsalternativene dine før du setter opp**

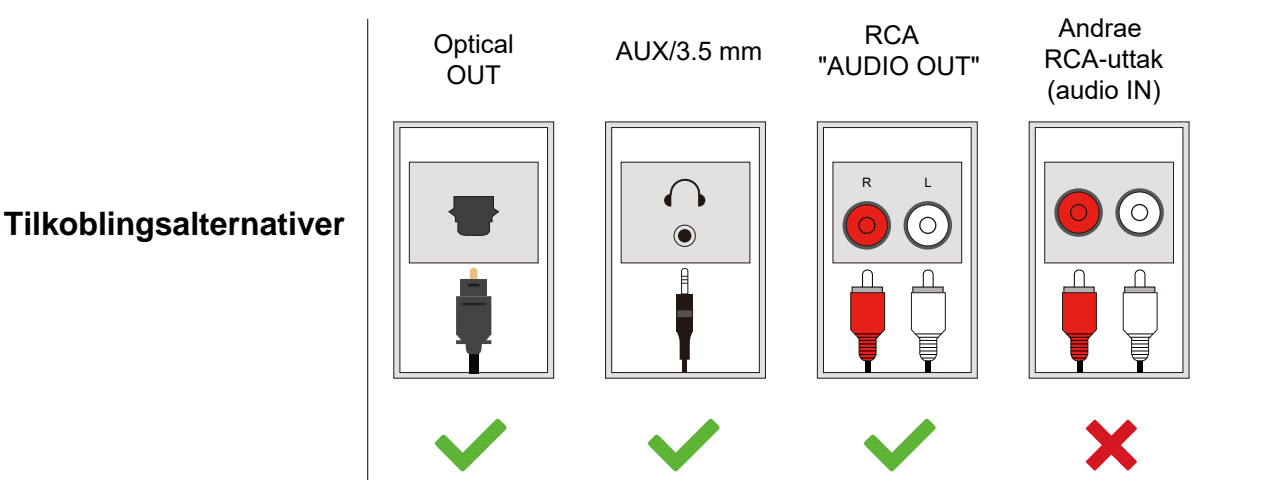

#### <span id="page-3-0"></span>**Tilkobling for Optisk lydkabe**

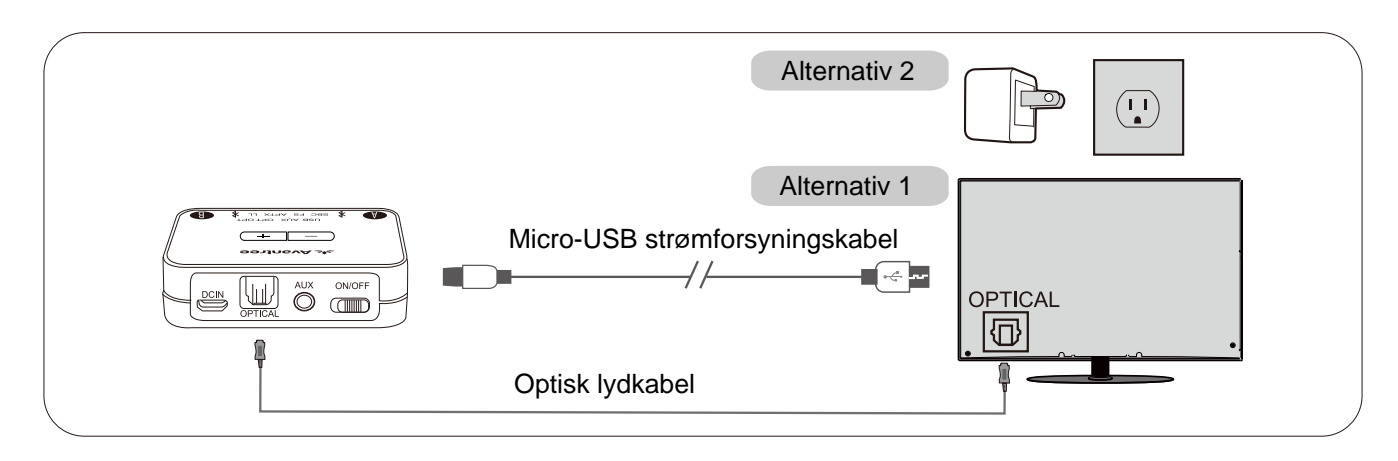

Etter at du har koblet til den optiske kabelen som ovenfor, går du til TV-lydinnstillinge og endrer lydformat til "PCM". Vanligvis vil nå "OPT"-indikatoren på Audikast Plus skifte til hvitt, og nå skal du kunne høre TV / lydkilden din gjennom hodetelefonene. Hvis ikke:

- 1) Forsikre deg om at TV-høyttaleren er satt til "Ekstern høytaller".
- 2) Forsikre deg om at TV-ens "DOLBY/DTS" er satt til OFF (IKKE auto).
- 3) Forsikre deg om at lydkabelen er god og koblet in.

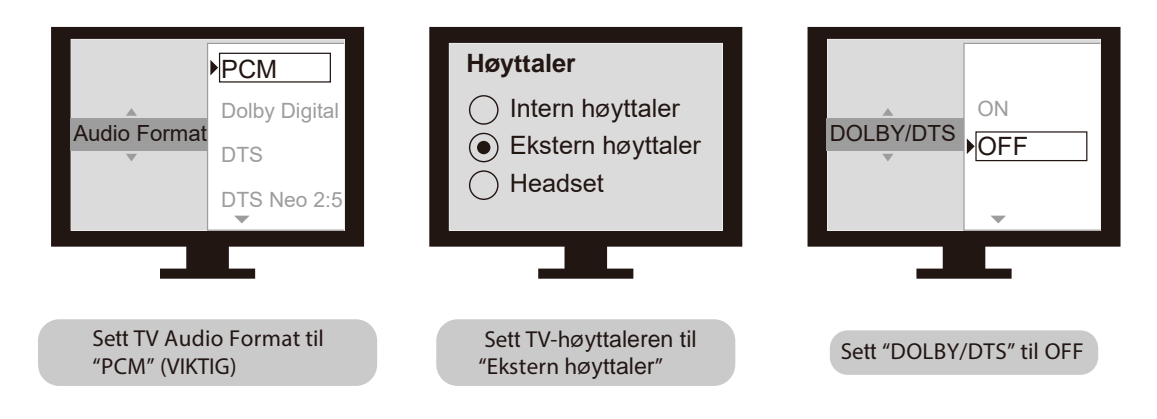

#### **Merk:**

Sørg for at du holder 3,5 mm AUX-kontakten "ledig" mens du bruker OPTICAL-utgangen. Hvis noe er koblet til AUX-kontakten, vil senderen som standard være AUX-signalet og ignorere OPTISK inngang.

#### **Tilkobling for AUX 3.5 mm lydkabel**

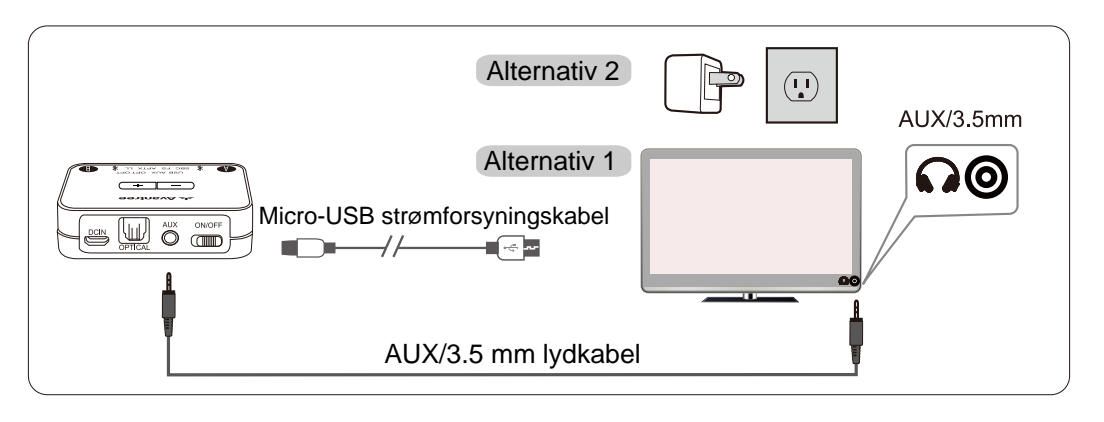

<span id="page-4-0"></span>Etter at du har koblet til lydkabelen som ovenfor, når det gyldige lydsignalet er oppdaget, vil "AUX" -indikatoren på Audikast Plus lyse hvitt, og du bør kunne høre TV / lydkilden gjennom hodetelefonene.

Hvis ikke

- 1) Forsikre deg om at TV-høyttaleren er satt til "Headset." Koble et par kablede hodetelefoner til hodetelefonkontakten du bruker med Audikast Plus på TV. Se om du kan høre noe.
- 2) Øk volumet på TV-en.
- 3) Forsikre deg om at lydkabelen er god og koblet in.

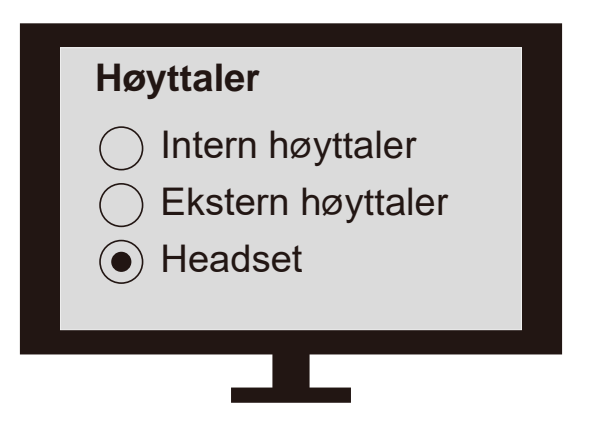

**Tilkobling for RCA lydkabel (røde/hvite stikkontakter merket med "AUDIO OUT")**

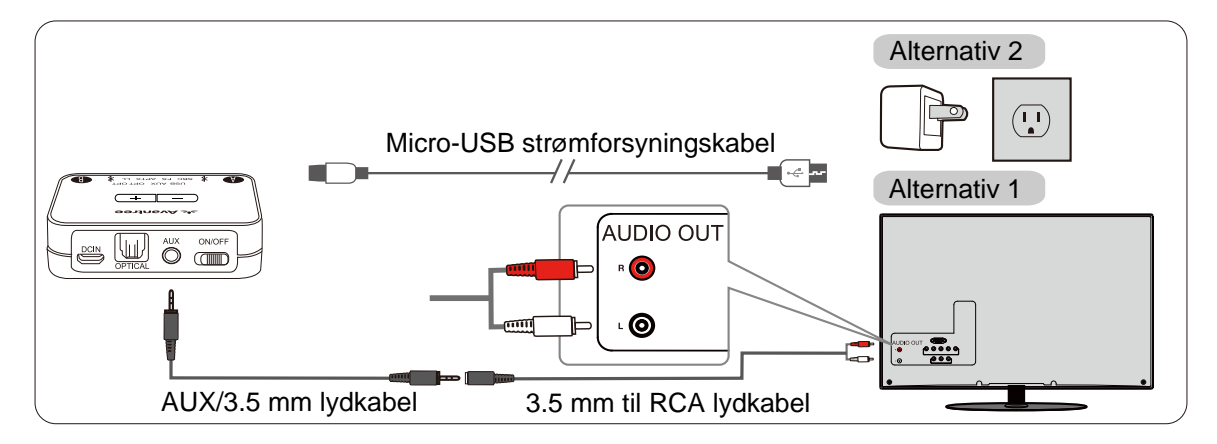

Etter at du har koblet til lydkabelen som ovenfor, når det gyldige lydsignalet er oppdaget, vil "AUX" -indikatoren på Audikast Plus lyse hvitt, og du bør kunne høre TV / lydkilden gjennom hodetelefonene. Hvis ikke:

1) Forsikre deg om at du bruker TVens røde/hvite porter merket "AUDIO OUT", andre røde/hvite porter fungerer IKKE.

- 2) Forsikre deg om at TV-høyttalerinnstillingen er satt til "Ekstern høyttaler."
- 3) Koble et par kablede hodetelefoner til RCA-kontakten du bruker med Audikast Plus på TV. Se om du kan høre noe.
- 4) Øk volumet på TV-en.

<span id="page-5-0"></span>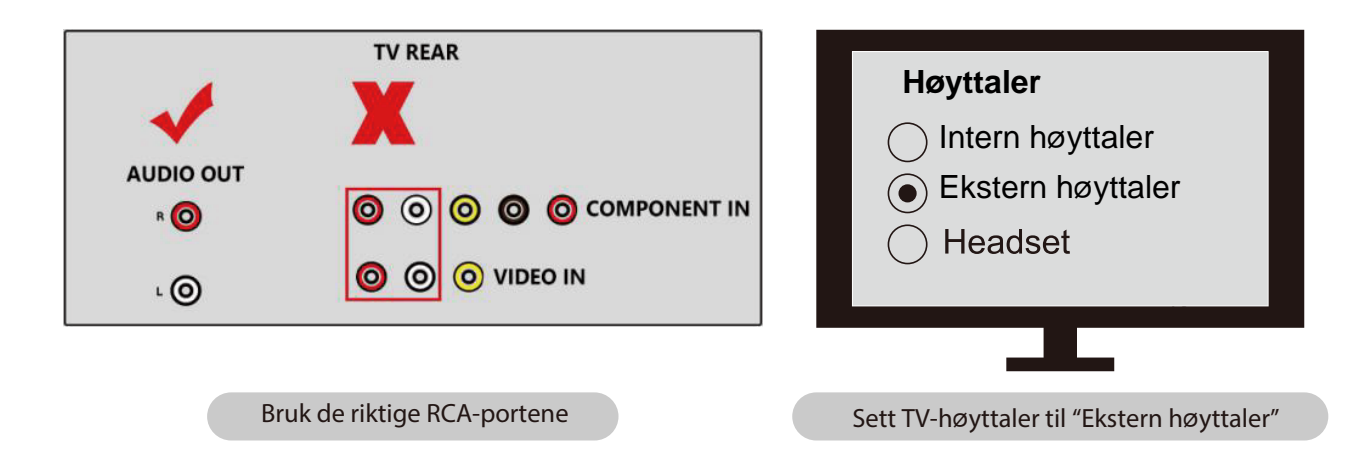

### **Bruk sammen med AV-mottakare med 6.35 mm PHONE-kontakt**

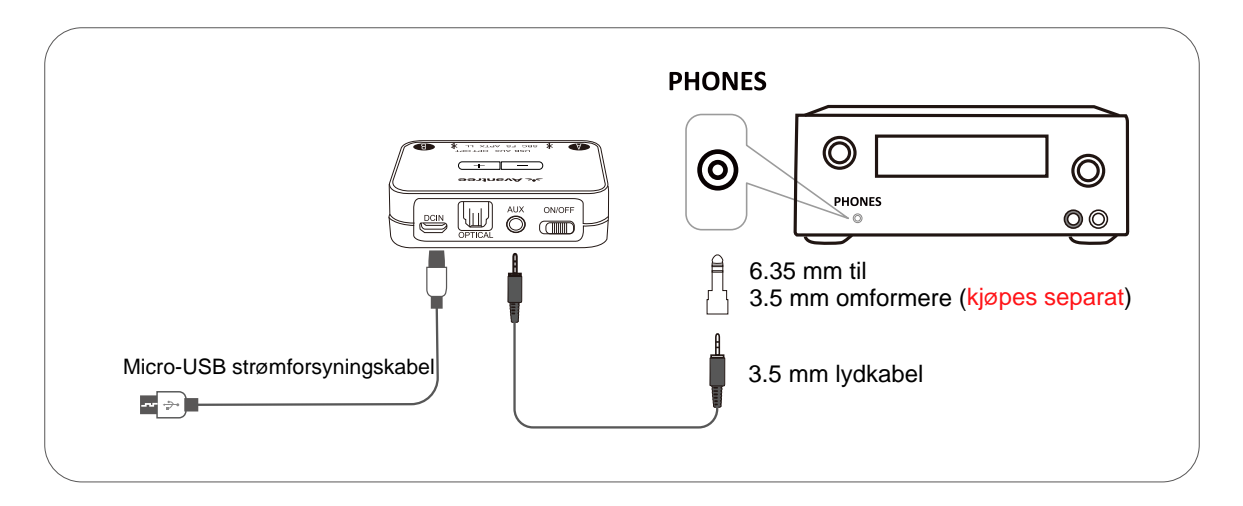

#### **Merk:**

- 1) Hvis du vil koble Audikast Plus til AV-mottakeren, må du bare bruke "PHONES" -kontakten på forsiden av mottakeren for å unngå å skade Audikast Plus. Du må kjøpe en ekstra "6,35 mm til 3,5 mm" adapter.
- 2) For å unngå å skade hørselen din, anbefalte vi å skru avvolumet på mottakeren før bruk.

### **Bruk sammen med din PC/Laptop**

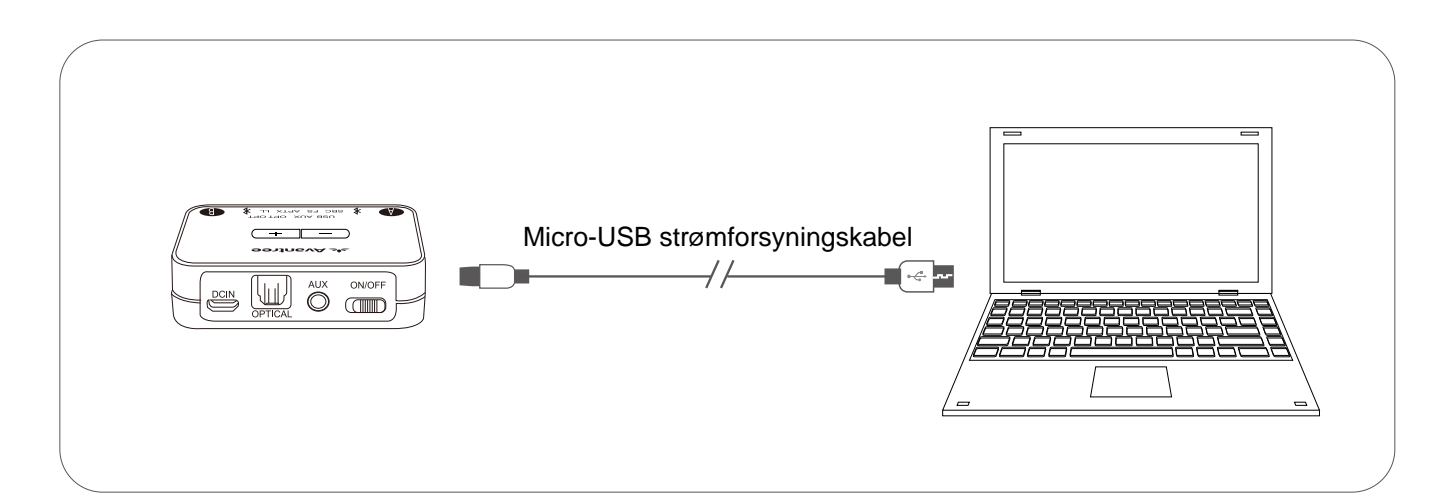

#### <span id="page-6-0"></span>**Merk:**

Hvis du vil bruke en USB-kabel som ikke er levert av oss, må du sørge for at USB-kabelen støtter både datasynkronisering og strøm.

Etter at du har koblet til mikro-USB-kabelen som ovenfor, bør du kunne høre fra datamaskinen din gjennom hodetelefonene, og "USB" -indikatoren på senderen vil lyse. Hvis ikke: Høyreklikk på høyttalerikonet nederst til høyre på PC / laptop-skjermen og velg "Playback devices". Der inne, sett "Avantree Audikast Plus" som "Standard enhet."

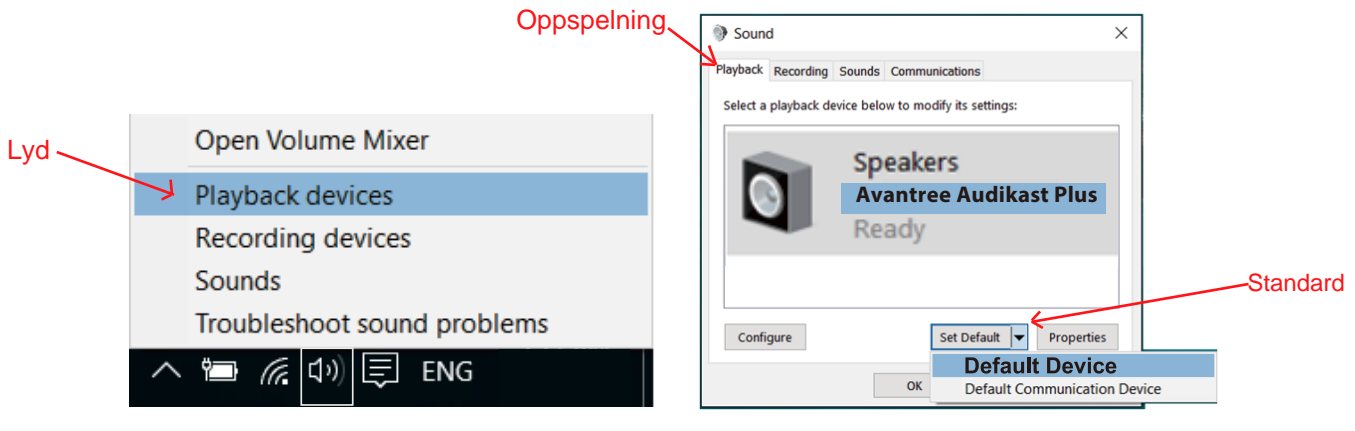

Sett Avantree Audikast Plus som avspillingsenhet

For å bruke Audikast Plus som en mikrofonenhet, gå til lydinnstillingene og velg "Avantree Audikast Plus" som "Mikrofon og høyttalerenhet".

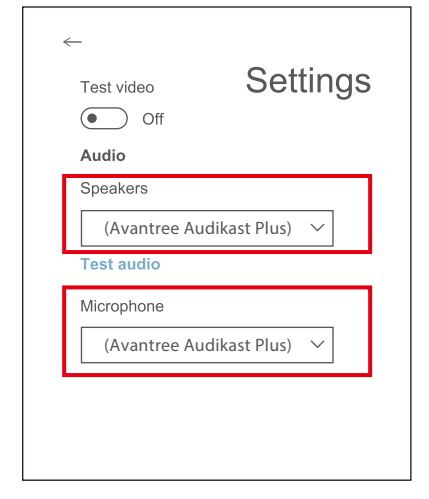

Sett Avantree Audikast Plus som høyttalere og mikrofon

### **Legg til et andre par Bluetooth-hodetelefoner**

- **Trinn 1:** Par og koble senderen til den første Bluetooth-hodetelefonen.
- **Trinn 2:** Angi senderen i PARINGSMODUS manuelt trykk og hold B i 1 sekund. Bluetooth-symbolet nær B blinker **RØDT** og **BLÅ** vekselvis.
- **Trinn 3:** Plasser ditt andre sett med hodetelefoner i Bluetooth-PARINGSMODUS (se brukerhåndboken til de andre hodetelefonene dine).
- **Trinn 4:** Hold de to enhetene nær hverandre og vent til  $*$  nær  $\bigoplus$  på senderen begynner å lyse BLÅ.

## <span id="page-7-0"></span>**Tøm tilkoblingshistorikken**

 Trykk og hold både + og - samtidig i 7 sekunder. Begge indikatorene lyser **BLÅ** og **RØD** (ser ut som **ROSE**) i 5 sekunder, noe som indikerer at historikken er ryddet.

## **Juster volumet**

Trykk en gang på volumkontrollene +/- for å justere volumet. "Piper" lyder indikerer at den har nådd maks / min volumnivå.

# **Feilsøking**

#### **Fungerer ikke / Ingen lyd**

- Par og koble til igjen, hvis enhetene er koblet til riktig, skal ≯ nær A / B lysa**BLÅ**. **1. Audikast Plus og hodetelefonene er ikke riktig tilkoblet**
- **2. Intet lydsignal til Audikast Plus**

Juster innstillingen for TV-lydutgang som foreslått i Punkt Koble senderen til TV-en / lydkilden, eller kontakt TV-produsenten for support.

#### **Lydforsinkelse**

Bluetooth-hodetelefoner støttes IKKE aptX LL. Hvis Bluetooth-hodetelefonen din ikke støtter aptX LOW LATENCY (f.eks. Bose, Beats, Sony), vil den fungere med Audikast Plus ved hjelp av SBC- eller aptX-kodek og vil oppleve en latens på 70-220 ms.

#### **For kort rekkevidde / hackinglyd**

**Ustabil Bluetooth-tilkobling** - tøm sammenkoblingshistorikken på BÅDE senderen og hodetelefonene.

**Trådløs signalførstyrrelse** - Andra trådløse enheter i nærheten av senderen kan førstyrre signalen. Flytt senderen fra trådløse enheter i nærheten som Apple TV, Chromecast, Roku-pinne og andre

RF-lydsendere.

**For kort rekkevidde for hodetelefonene** - Rekkevidden påvirkes av enhetene i begge retninger. Bruk med telefonen din for å teste om rekkevidden til hodetelefonene dine er akseptabelt. **Kildeproblem** - Når du spiller en internettkilde fra PC, Mac eller mobiltelefon, er lydkuttene ofte båndbredde / hastighet knyttet til Internett. Test med lokal Bluetooth-streaming og sjekk igjen.

Flere vanlige spørsmål på: https://support.avantree.com/hc/en-us/sections/360003285831-TC418P-BTTC-418P-BLK-